# CEDIC '09

Preserving and Enhancing Colours in L-RGB Images

4 April 2009 - Stefan Heutz

### Preserving and Enhancing Colours in L-RGB Images

# Part I – Preserving Colours

- I. Colour Fading in L-RGB Composites
  - Adjust Opacity of Luminance Image
  - Saturation Command
  - LLRGB
  - LAB
- II. Colour Fading in Halpha-RGB Composites
  - LAB
  - "Average" Blending
  - "Lighten" Blending
  - Selective Blending

# Preserving and Enhancing Colours in L-RGB Images

- Part II Enhancing Colours
  - Saturation Command
  - PixInsight LE
  - "Soft light" methode
  - LLRGB

# Preserving and Enhancing Colors in L-RGB Images

# Part I – Preserving Colours

 <u>Problem</u>: Combination of deep luminance and short exposed RGB leads to washed out colours

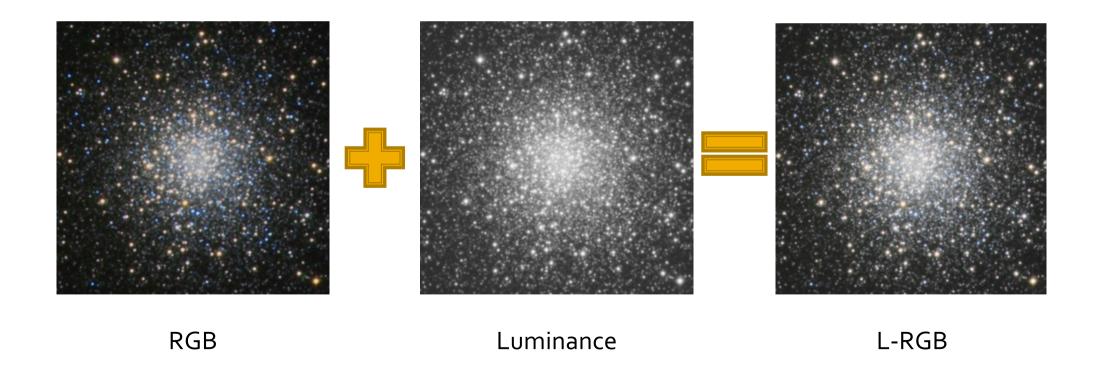

> Include luminance with reduced opacity

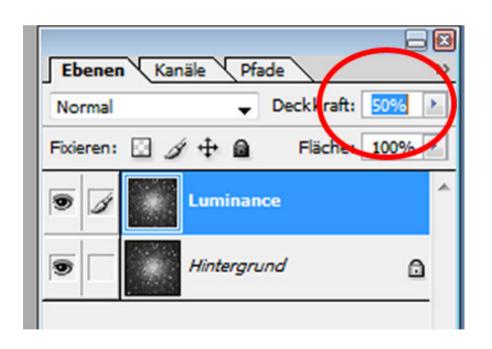

- Result: Loose depth of luminance image
- Result: Loose colour saturation
- <u>Conclusion</u>: Usually no chance to find best compromise between depth and saturation

- Increase colour saturation (Photoshop)
  - Result: Get well saturated image
  - <u>Disadvantage</u>: Increase colour noise
  - <u>Disadvantage</u>: Highlights may be clipped

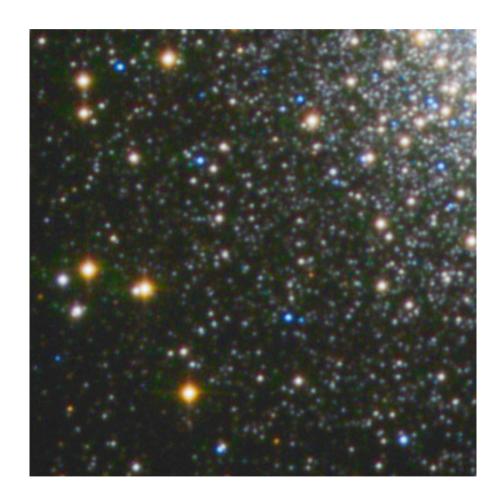

#### > LLRGB

- Requires software that allows modification of luminance opacity
- Usually more than two iterations recommended
- Good control over saturation and colour noise
- <u>Disadvantage</u>: Increases colour halos around bright stars

#### > LLRGB - Workflow

- Prepare RGB (slightly increase saturation)
- Copy luminance 2-5 times; hide all but one luminance layer
- Include first luminance layer with 30% opacity
- Increase saturation of RGB slightly (appr. 10-15%)
- Flatten image
- Apply gaussian blur (1 px radius)
- Include next luminance layer with 50-80% opacity
- Increase saturation of RGB

• ...

#### > LAB

- Preserves colours better than LRGB
- No increase of colour noise
- Degree of improvement differs from image to image

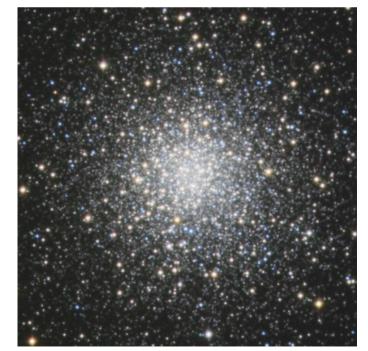

**LRGB** 

AB

- Problem: Using Halpha as luminance shifts red tones to "salmon"
- Problem: Colours washed out / colours other than red disappear

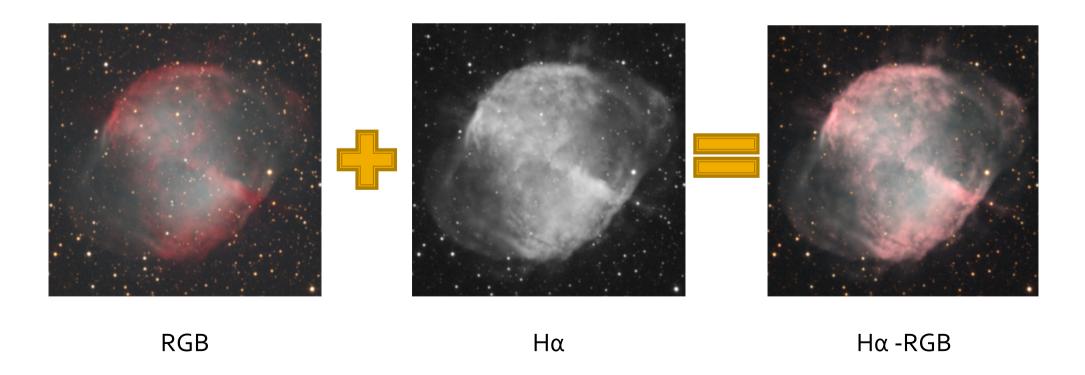

Blend Halpha into luminance and/or red channel using "average" blending

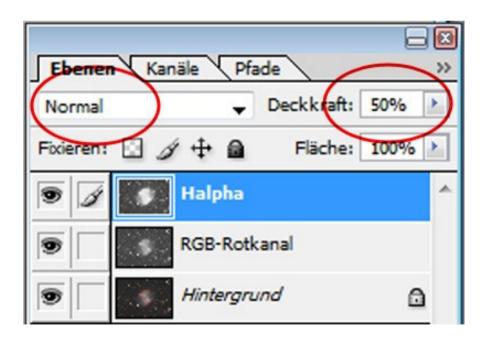

- Result: Enhanced details
- <u>Disadvantage</u>: Loose potential of Halpha image
- <u>Disadvantage</u>: Difficult to achieve proper colour balance
- <u>Disadvantage</u>: Colours still washed out

➤ Blend Halpha into luminance and/or red channel using "average" blending

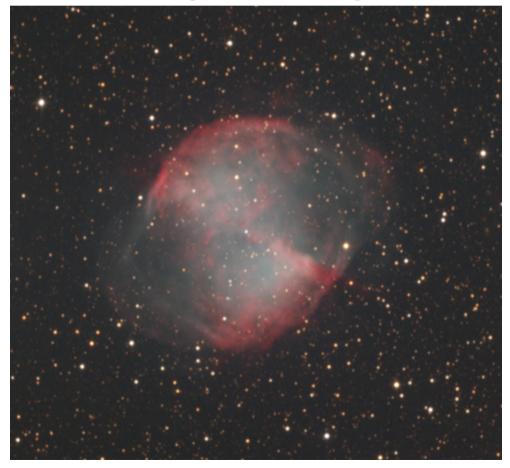

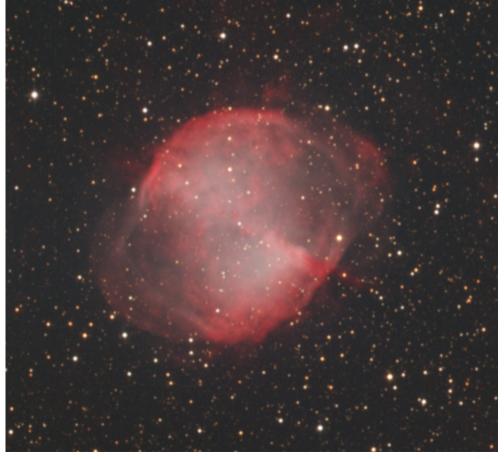

13

Blend Halpha into luminance and/or red channel using "lighten" blending

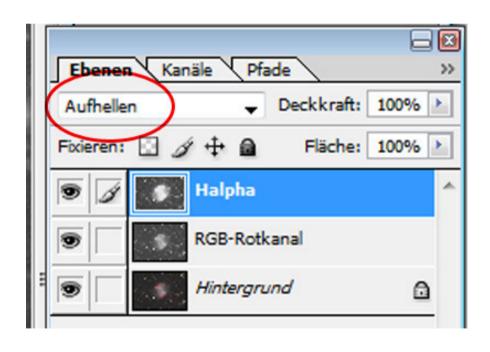

- Result: Enhanced details
- Advantage: Easier to maintain proper colour balance
- Advantage: Colours not washed out

Blend Halpha into luminance and/or red channel using "lighten" blending

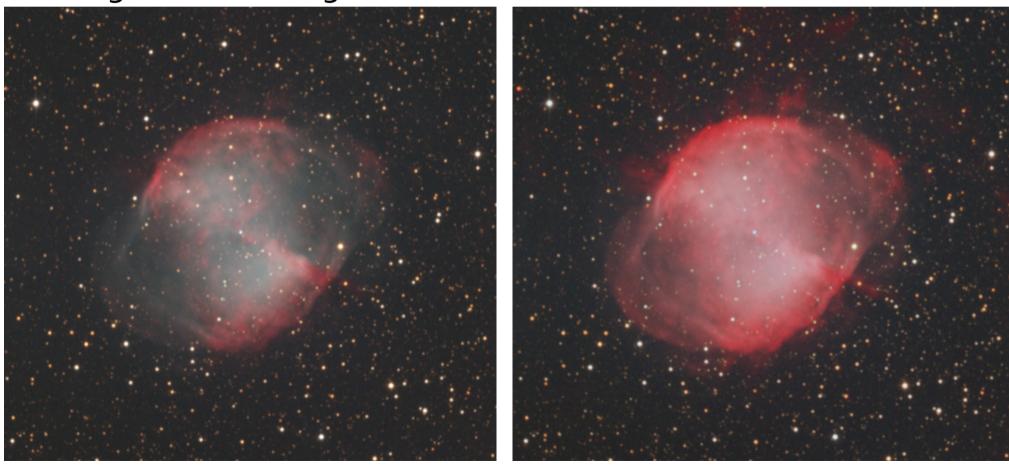

- Blend Halpha into luminance and/or red channel only where needed
  - Blend Halpha in lighten mode using layer masks
  - Advantage: Only partial blending, colour balance maintained
  - <u>Disadvantage</u>: Only for well defined Halpha areas (such as HIIregions in galaxies); not useful for broad structures

cedic '09 – Stefan Heutz

➤ Blend Halpha into luminance and/or red channel only where needed

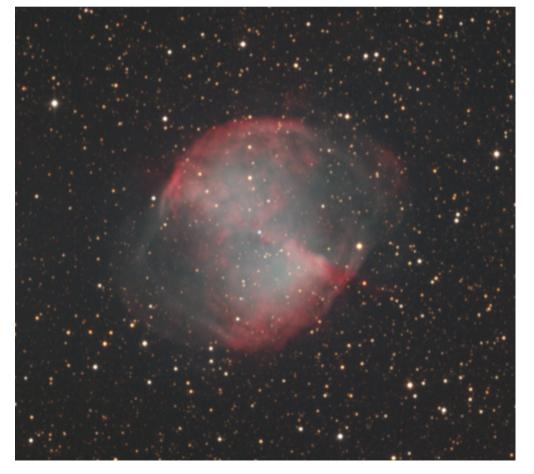

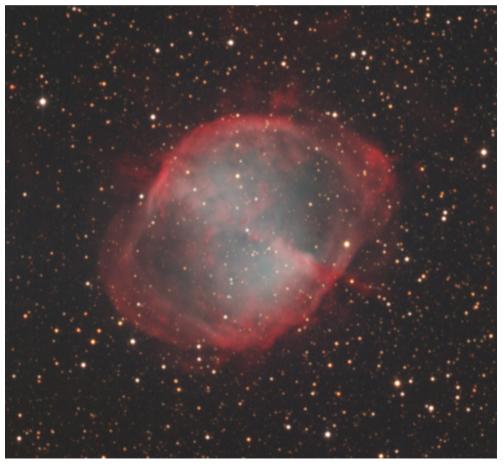

# **Preserving and Enhancing Colors in L-RGB Images**

# Part II – Enhancing Colours

> Increase saturation via "saturation" command in PS

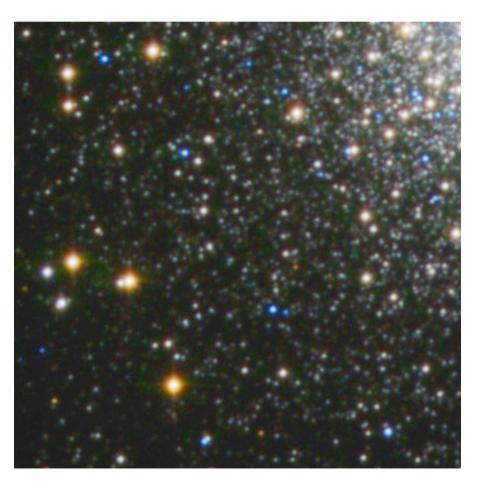

- Advantage: Easy to apply and to adjust intensity
- <u>Disadvantage</u>: Increases colour noise; tends to produce colour halos around bright stars

> Advanced increase of saturation by PixInsight

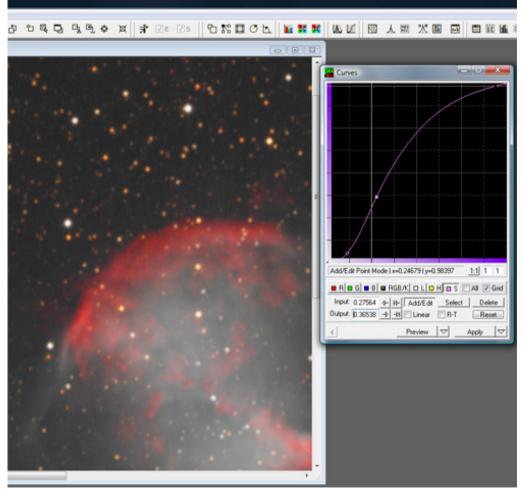

- Advantage: Independent increase of saturation for highlights, mid-tones and shadows by modulation of saturation curve.
- <u>Disadvantage</u>: To date only applicable via PixInsight; increase of saturation of shadows usually results in increase of colour noise.

- "Soft Light" methode
  - Slight desaturation of background thus reducing colour noise in the shadows.
  - Increase of saturation in mid-tones and highlights generating less colour noise as saturation command.
  - Easy to overdo, needs to be applied moderately. Highlights may look artificially.

- > "Soft Light" methode Workflow
  - Duplicate image layer twice
  - Set blend mode of second layer to "soft light"
  - Set blend mode of third layer to "luminance"
  - → RGB on bottom soft light in the middle luminance on top
  - Season to taste

- ➤ Once again: LLRGB
  - Increase saturation via saturation command or soft light methode moderately but in several iterations.
  - After each iteration, smooth colours applying gaussian blur.
  - Best control over noise and saturation. Possible to combine advantages of saturation command and soft light methode.

Raw:

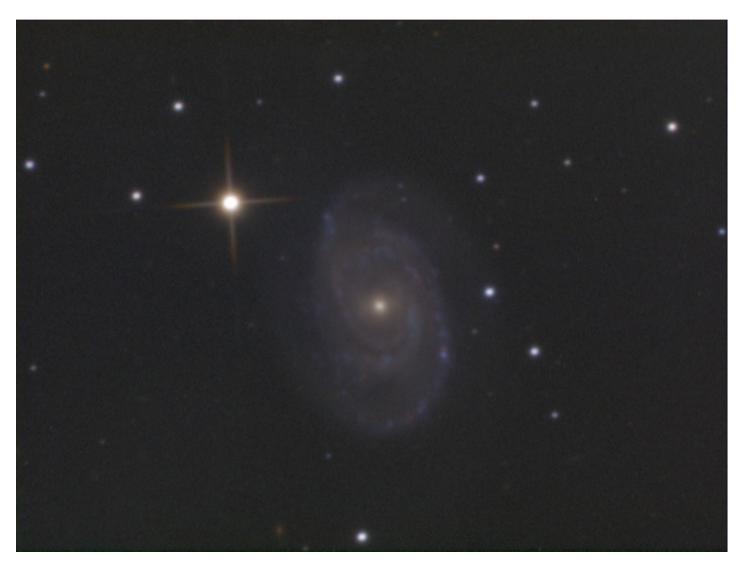

Processed:

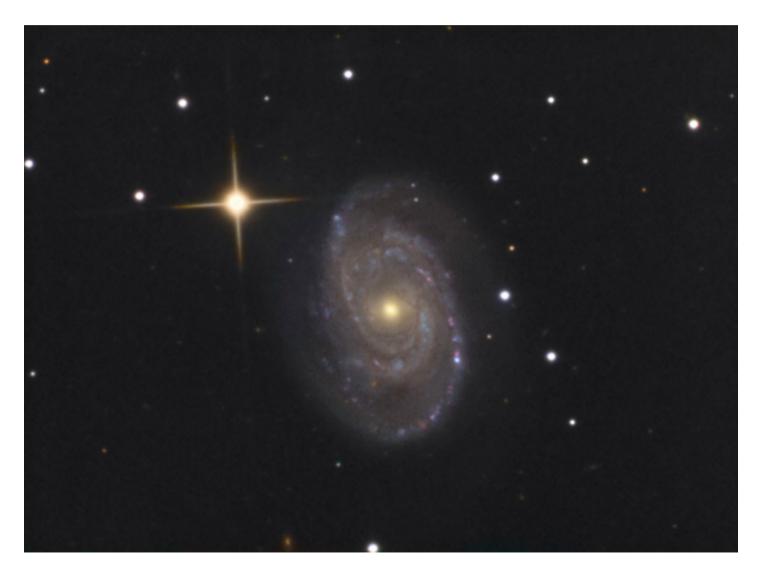

# A STRO KOOPERATION

Thank you for your attention!

Stefan Heutz www.astro-kooperation.com